## La SVE – POUR LES DEMANDEURS

Pour déposer un dossier : [https://sve.sirap.fr](https://sve.sirap.fr/)

## Choisir sa Commune et suivre renseigner les différents items :

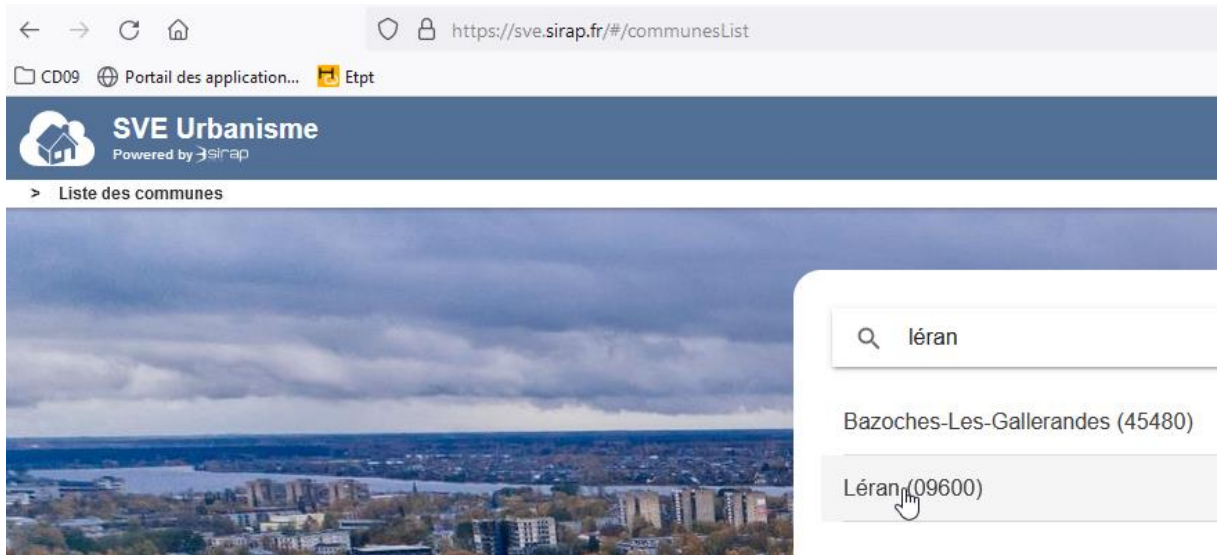

 $\frac{1!}{1!}$  Il faut bien aller en fin de page à chaque fois avec la roulette de la souris avant de faire « Valider & Suivant »

Pour renseigner les parcelles, il y a deux possibilités : les références cadastrales ou la sélection sur la carte

En cas de sélection sur la carte, il faut cliquer sur la disquette verte pour valider :

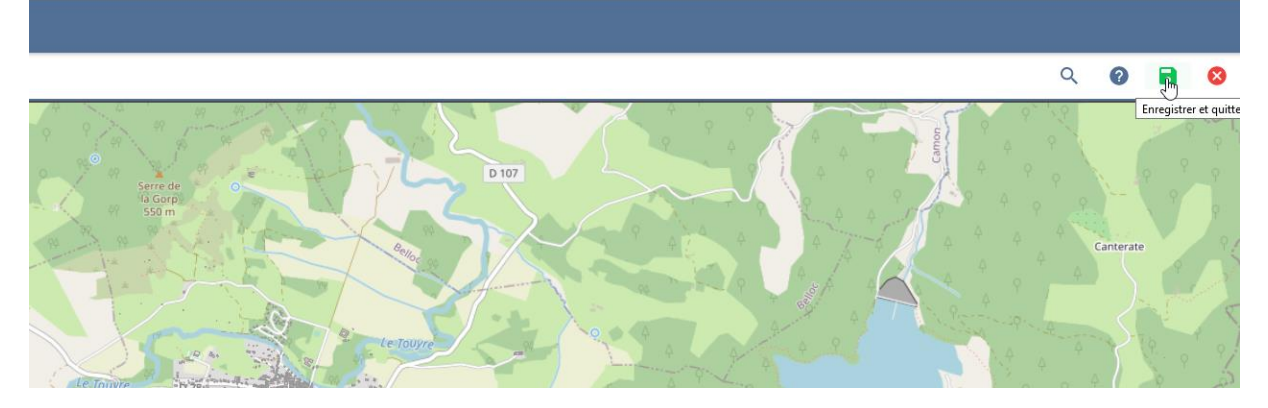

Arrivé au Cerfa, il faut remplir directement à l'intérieur. Il faut faire défiler les pages avec les flèches :

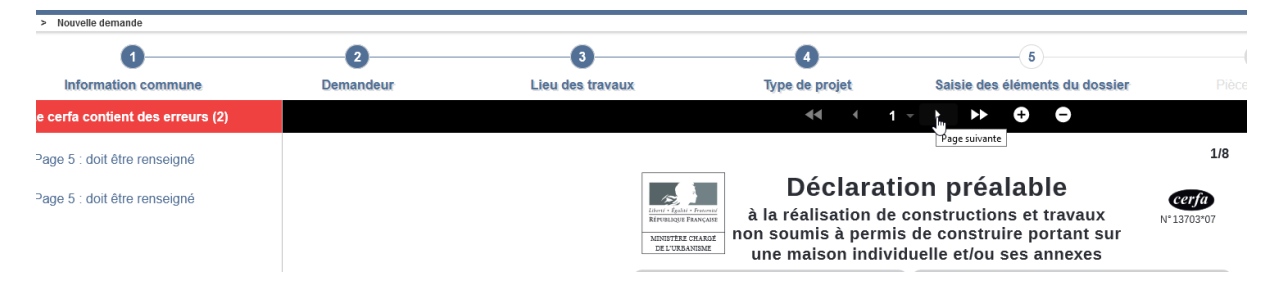

Pour déposer chaque pièce (plan de situation, plan de masse…), il faut cliquer à droite sur les petits nuages bleus :

DPLOT : Déclaration préalable lotissement

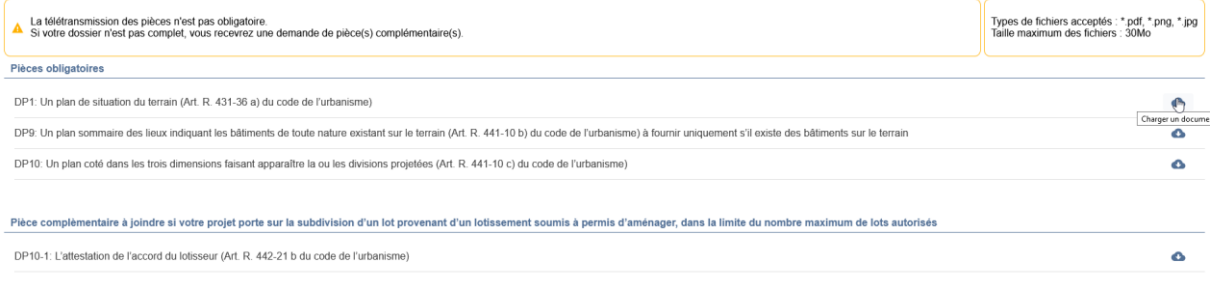

**ENVOYER** 

Une fois avoir coché à la fin et cliqué sur « envoyer », le dossier est envoyé sur le logiciel :

Tai pris connaissance des précisions ci-dessus, je visualise le CERFA correspondant aux informations renseignées et centifie l'exactitude des renseignements fournis.

+ PRÉCÉDENT